## Frequently Used Commodity Codes for Non PO Based Invoices

For the below categories of expenses, when entering an AggieBuy Non-PO Based Invoice, please include the commodity code within the section "Add Non-PO Item". Click "Product Details" to see your opportunity to enter the code.

| Category                                                                         | <b>Commodity Code</b> | <b>Object Code</b>     |
|----------------------------------------------------------------------------------|-----------------------|------------------------|
| Office Supplies (includes paper goods and toner)                                 | 44120000              | 4010, 4011, 4020       |
| Research Supplies                                                                | 99900297              | 4013                   |
| Shop/Industrial/Building Supplies                                                | 99900354              | 4075, 4076             |
| Chemicals and Gases                                                              | 12000000              | 4040                   |
| Telecommunications – Long Distance                                               | 83111502              | 5110                   |
| Telecommunications – Monthly Charge                                              | 83111500              | 5115                   |
| Telecommunications – Other Service Charges                                       | 83111503              | 5130                   |
| Rental of Containers (and goods/tools/services)                                  | 99900097              | 5810, 5811, 5812, 5813 |
| Freight/Delivery Services                                                        | 78000000              | 5650                   |
| Postal Services (includes Campus Mail Service)                                   | 78102201              | 5655, 5682             |
| Chemical Instrumentation Services (Materials and Characterization invoices only) | 99900352              | 5684                   |

| Food Categories                                                               | <b>Commodity Code</b> | Object Code |
|-------------------------------------------------------------------------------|-----------------------|-------------|
| Food – Business Meal                                                          | 99900036              | 6340        |
| Food – Catering (Service Performed)                                           | 99900285              | 6338        |
| Food – Not Business Meal, Not Catering, Not Sponsored Participant Food        | 99900284              | 6339        |
| Alcohol Purchase                                                              | 50202200              | 6341        |
| Food – Purchases for Sponsored Participant (If need to be excluded from MTDC) | 99900044              | 6373        |

When Participant Cost expenses occur, you must enter the commodity code. Participant Cost codes may only be used on Sponsored accounts for non-employee expenses. These expenses are excluded from IDC. Participant travel expenses (paid directly to the participant, not a supplier) must be entered in Concur, not AggieBuy.

| Participant Cost Categories                           | <b>Commodity Code</b> | Object Code |
|-------------------------------------------------------|-----------------------|-------------|
| Participant Cost – Fees                               | 99900038              | 6365, 6367  |
| Participant Cost – Tuition                            | 99900037              | 6366        |
| Participant Cost – Books                              | 99900039              | 6368        |
| Participant Cost – Materials                          | 99900040              | 6369        |
| Participant Cost – Direct Bill Travel/Vendor Services | 99900044              | 6373        |
| Participant Cost – Other                              | 99900045              | 6374        |
| Participant Cost – Stipends                           | 99900385              | 6383        |

The commodity code should be populated when you are purchasing one of the above items. If not, leave it blank. To enter a commodity code to a Non-PO line item you are adding, click on the arrow next to "Additional Details" to expand the fields.

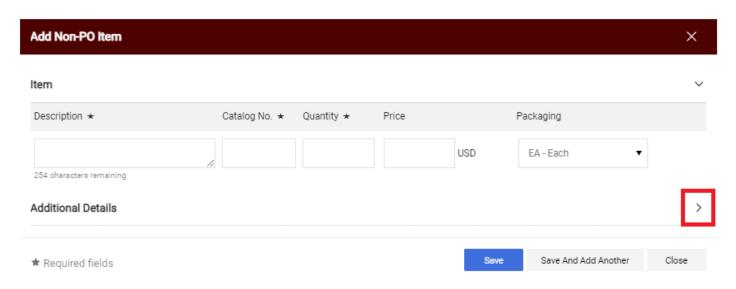

Enter the commodity code here and click the "Save" button.

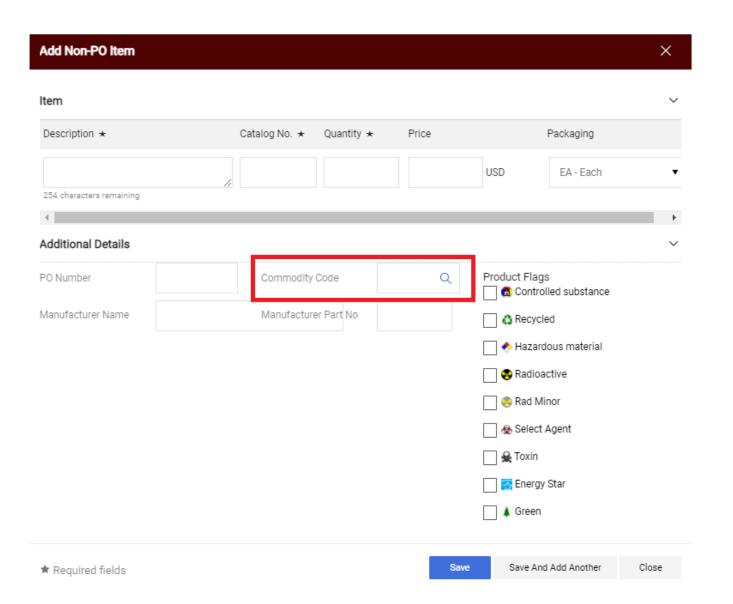